## **Total time spent (minutes)**

| Field code        |  |
|-------------------|--|
| {issue.timeSpent} |  |

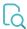

## Read

| Returned value   | Total <b>time logged</b> on an issue in <b>minutes</b> |  |
|------------------|--------------------------------------------------------|--|
| Output data type | NUMBER                                                 |  |
| Example output   | 120                                                    |  |

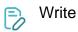

| Valid text input      | Cast from text to number will be attempted |  |
|-----------------------|--------------------------------------------|--|
| Valid numerical input | Number of minutes                          |  |
| Example input         | 30                                         |  |

## Sets the time spent.

The field value can also be increased or decreased e.g. by the function Update issue fields.

| Input                                | Description                                                                                         |
|--------------------------------------|----------------------------------------------------------------------------------------------------|
| {issue.timeSpent} + 60               | Adds 60 minutes to the current value of the time spent.                                             |
| {issue.timeSpent} - {issue. cf10000} | Decreases the current value by the number (of minutes) found in the custom field with the ID 10000. |

To learn more about this writable field, check the following use cases:

- Sum subtask's Time Spent (work logs) and then add it to a certain linked issue
- Sum "Time Spent" in all subtasks of issues linked with issue link types "LinkA", "LinkB", "LinkC", etc
- Setting "Total time spent = Current Date-Time Date-Time of Last Update"

If you need the output as text, simply add % in front of the field code or directly insert the field code as text.